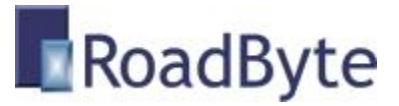

## RoadByte eID Text

#### *"Kaartgegevens automatisch exporteren naar tekstbestanden"*

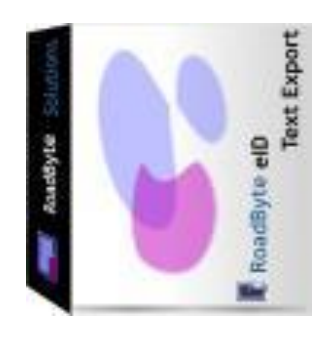

RoadByte BVBA stelt het **RoadByte eID Text** product voor. Hiermee kunt u de gegevens van de ingebrachte identiteitskaart automatisch exporteren naar een tekstbestand.

Dit kan bijvoorbeeld een "comma-separated" bestand zijn (CSV), dat u kan inlezen in Microsoft Excel of via uw bestaande software applicatie

Dit tekstbestand kan ook TXT of HTML zijn, zodat u automatisch de eID kaartgegevens kunt genereren naar een tekstbestand volgens uw eigen opmaak.

RoadByte eID Text kunt u downloaden op [www.roadbyte.com.](http://www.roadbyte.com/)

#### **Unieke voordelen:**

- **Makkelijk te installeren**
- **Werkt supersnel**
- **C** Kan alle identiteitsgegevens exporteren, ook de foto
- Configureerbaar: u kiest waar het tekstbestand komt en welke gegevens het bevat
- **C** Kan volledig automatisch werken, zonder manuele interventie
- O Ondersteunt meerdere aangesloten kaartlezers
- **Geen andere middleware vereist**

#### **In de praktijk:**

- Dit produkt wordt voornamelijk gebruikt door bedrijven die een integratie wensen te ontwikkelen met de eID, waarbij ze enkel de geproduceerde TXT of CSV bestanden hoeven in te lezen.
- Een andere mogelijke toepassing is het genereren van HTML paginas waarbij bepaalde velden automatisch ingevuld worden door de naam, het adres etc van de eID.

# Manuele export

Zodra er een eID kaart in de kaartlezer gestopt wordt, worden de groene knoppen van de export configuraties geactiveerd.

Met 1 druk op de knop worden dan de gegevens weggeschreven naar de juiste folder, naargelang vastgelegd is in de configuratie:

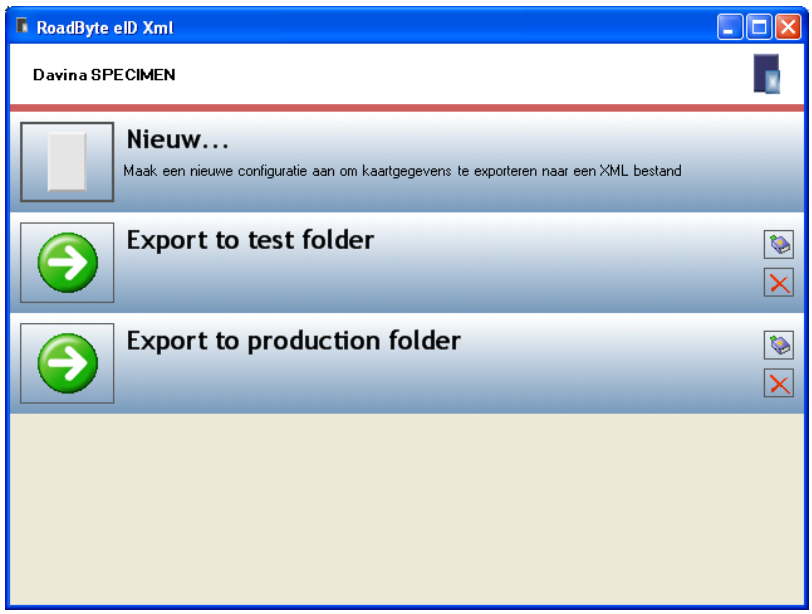

### Automatische export

Via de RoadByte eID Monitor (die meegeleverd is met het eID Framework) kunt u per kaartlezer een scenario bepalen dat bepaalt wat er gebeurt op het moment dat er een kaart in de kaartlezer gestopt wordt.

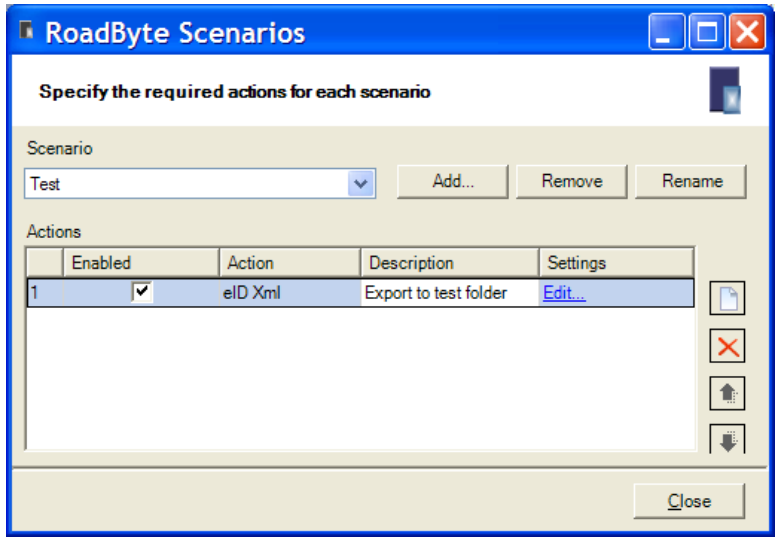

# **Configuratie**

In de algemene opties geeft u aan of u telkens een nieuw bestand wil aanmaken, of liever de gegevens toevoegt onderaan de bestaande tekst.

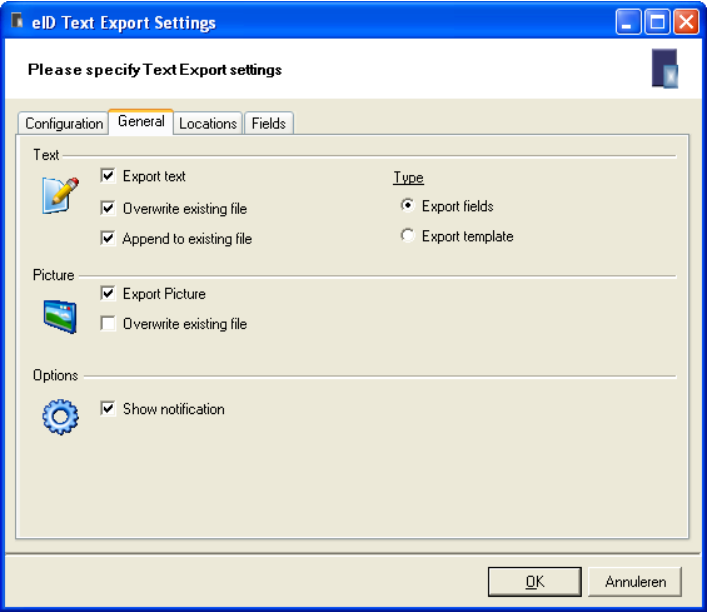

U kan kiezen uit 2 manieren om de gegevens te exporteren:

- 1. **Export van velden**: dit exporteert enkel de waarden van de velden (naam, voornaam, straat etc..) U kan zelf kiezen welke velden en in welke volgorde.
- 2. **Export volgens template**: uw template bevat uw eigen structuur en inhoud, en enkel de velden zoals [\$FirstName] worden ingevuld door eID Text.

Bij export van velden is het mogelijk om aan te geven welke gegevens van de kaart moeten geëxporteerd worden:

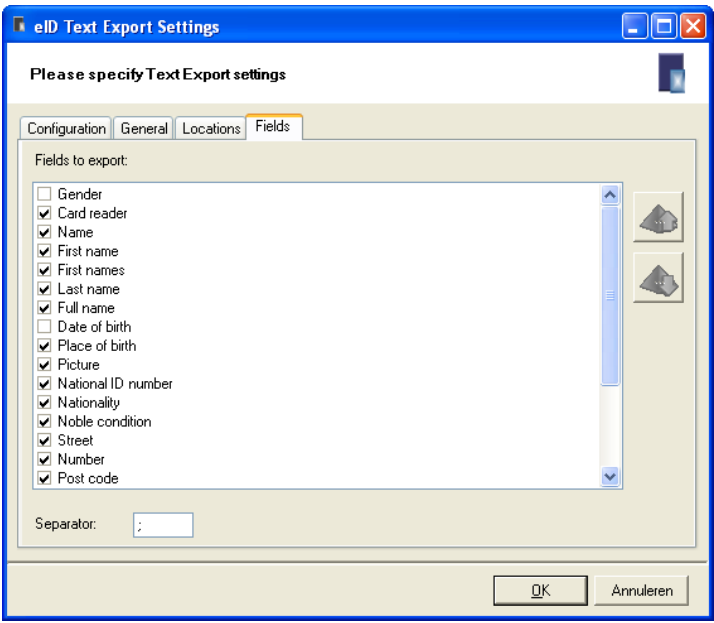

Indien u voor een template kiest, dan kan u hier de inhoud daarvan opgeven:

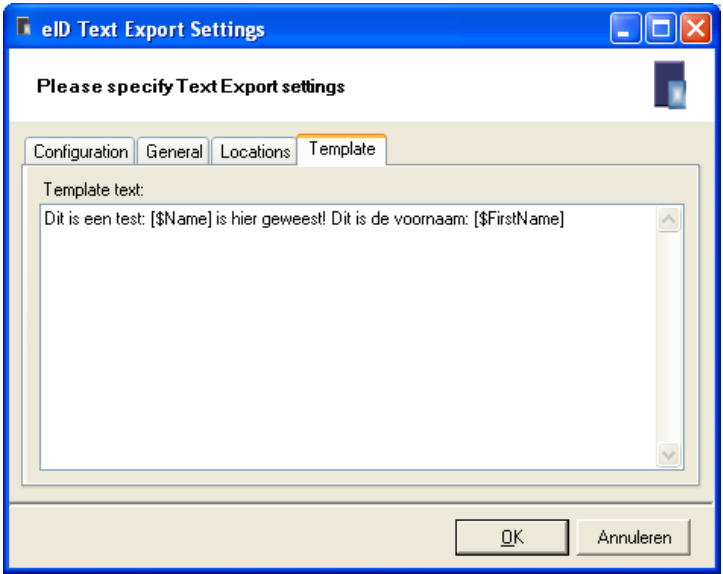

Neem bijvoorbeeld dit template:

Dit is een test: [\$Name] is hier geweest! Dit is de voornaam: [\$FirstName]

Het resultaat ziet er dan zo uit:

Dit is een test: Davina SPECIMEN is hier geweest! Dit is de voornaam: Davina

Daarbij kunnen de volgende variabelen gebruikt worden:

[\$DateOfBirth] [\$FirstName] [\$FirstNames] [\$FullName] [\$Name] [\$LastName] [\$NationalIDNumber] [\$Nationality] [\$NobleCondition] [\$PlaceOfBirth] [\$Gender] [\$Address\_City] [\$Address\_Number] [\$Address\_PostCode] [\$Address\_Street] [\$Card\_Number] [\$Card\_Delivered] [\$Card\_DocType] [\$Card\_ValidBegin] [\$Card\_ValidEnd] [\$Current\_Date] [\$Current\_Time] [\$Machine] [\$User]

U kan ook de locatie aangeven van het bestand en de eventuele foto:

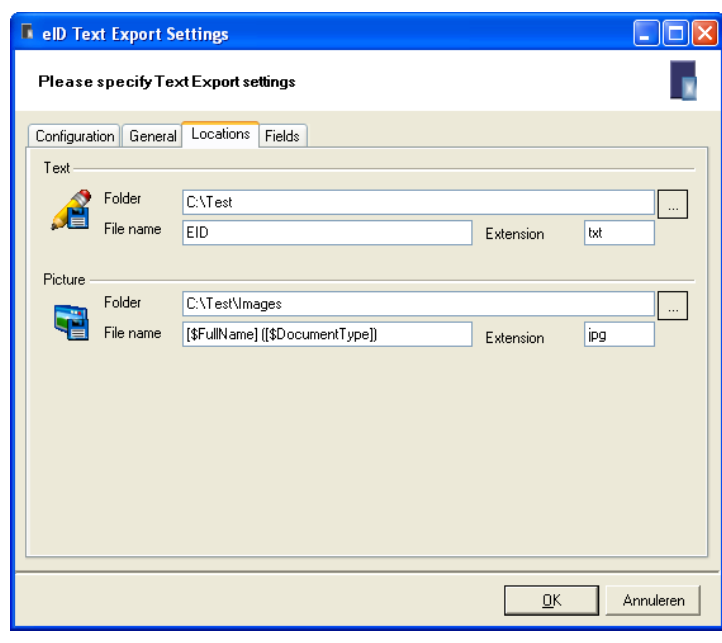

# **Installatie**

Dit product installeren kan als volgt:

- 1. Ga naar de website [www.roadbyte.com](http://www.roadbyte.com/) en klik op "Download eID Suite" om de software te downloaden
- 2. Verwijder eerst een eventuele andere versie van de RoadByte software (als die al eerder geïnstalleerd was)
- 3. Dubbelklik op het \*.exe bestand om de setup te starten. Klik telkens op "Ja" of OK" om de software te installeren.

De software is nu geïnstalleerd. U vindt een of meerdere nieuwe icoontjes in de taakbalk rechts onderaan:

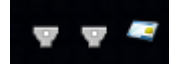

In het startmenu vindt u ook een aantal nieuwe shortcuts onder "Recent toegevoegd" of "RoadByte" of "eID Suite".

Mochten de shortcuts niet meteen zichtbaar zijn, dan vindt u de programma's ook in de folder "C:\Program Files\RoadByte\eID Suite"

# Meest gestelde vragen

*1. Wat is de kostprijs?*

Kijk op [www.roadbyte.com](http://www.roadbyte.com/) voor de prijs bij het product "eID Export"

*2. Op hoeveel computers mag ik de software installeren als ik een licentie aangekocht heb?*

1 licentie is geldig voor 1 computer

*3. Ik krijg de fout "Onbekend kaarttype"*

Dit komt waarschijnlijk doordat de eID Middleware ook geïnstalleerd is op de PC. Sluit de eID Viewer af, en ook alle browservensters (die nog een eID applet actief kunnen hebben). Soms duurt het enkele minuten tot alle achtergrondtoepassingen ook echt gestopt zijn.

*4. Waar vind ik eID Monitor?*

Rechts onderaan in de taakbalk vindt u het icoontje van eID Monitor. Mogelijk moet u de taakbalk icoontjes openklappen of de taakbalk instellingen aanpassen zodat het icoontje altijd getoond wordt.

*5. Ik kan de instellingen van eID Monitor niet wijzigen*

Als je eID Monitor gewoon opstart, dan zijn de instellingen read-only. Sluit eID Monitor af, en start het programma op als administrator (rechterklik op de shortcut en kies "Run as administrator")

### Probeer gratis en zonder risico

Wij geloven in het *try before you buy* principe en daarom kunt u onze produkten 30 dagen gratis proberen. Dit product is beschikbaar op [www.roadbyte.com.](http://www.roadbyte.com/)

## Prijzen en licenties

RoadByte eID Text is slechts 1 onderdeeltje van de "RoadByte eID Export" suite van producten. Andere onderdelen bieden bijvoorbeeld de mogelijkheid om de eID kaart te tonen, af te drukken, te exporteren naar Xml, Word, Outlook etc.

Consulteer de RoadByte website voor de recentste prijzen. Een licentie geeft recht om het product te gebruiken op 1 PC.

De prijzen zijn eenmalig en geven gedurende 1 jaar recht op gratis support en upgrades. Na 1 jaar kan u deze termijn telkens verlengen tegen 25% van de aankoopprijs. Ook als u niet verlengt blijft u het recht behouden om de software verder te gebruiken.

### Over RoadByte BVBA

RoadByte BVBA is een softwarebedrijf uit Brugge. We bieden oplossingen voor de Belgische elektronische identiteitskaart aan. Contacteer ons ook voor eID oplossingen op maat.

Bezoek ook eens onze website op [http://www.roadbyte.com](http://www.roadbyte.com/) voor nog meer eID producten en diensten!